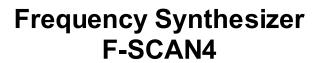

Firmware Version FS4 V1.0x

# **INSTRUCTION MANUAL**

This symbol identifies the equipment as type B

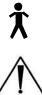

Attention: CONSULT ACCOMPANYING DOCUMENTS

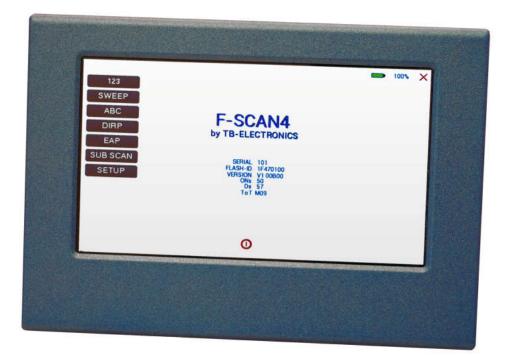

| WARNING AND NOTES                                            | 3 -  |
|--------------------------------------------------------------|------|
| Preface                                                      | 3 -  |
| Introduction                                                 | 3 -  |
| OSCA the new standard                                        |      |
| The shipment from the factory includes:                      | 5 -  |
| Elements for operation                                       |      |
| Signal forms delivered to Multi-signal-output port           | 7 -  |
| Factory settings                                             | 8 -  |
| First steps to start F-SCAN4                                 | 9 -  |
| The menu 123                                                 |      |
| How to select a program from the menu "123"                  | 11 - |
| How to input a frequency value                               |      |
| The properties of frequencies                                |      |
| How to start, pause, or stop a program                       |      |
| The menu SWEEP                                               |      |
| The menu DIRP                                                |      |
| How to prepare for a DIRP and run it                         |      |
| EAP (ELECTRO-ACUPUNCTURE) measurements                       |      |
| EAP- functional test                                         |      |
| How to complete an EAP-table                                 |      |
| The menu SUB SCAN                                            |      |
| The menu SETTINGS                                            |      |
| CHIPCARD option                                              | 26 - |
| Use of the ChipCard PLUS                                     |      |
| How to format, integrate and use programs from other sources |      |
| How to start, pause, or stop a program                       |      |
| Technical data                                               |      |
| Declaration of Conformity / Konformitätserklärung            | 30 - |

WARNING: The F-SCAN4 generates frequencies. The use of other accessories than those supplied with the unit – or described here – could cause malfunctions or become a hazard to the user. The warranty would be forfeit.

ATTENTION: The unit, all accessories, connectors and cables must be visually inspected for damage frequently. We recommend a yearly functional test by a professional.

ATTENTION: The device's integrated functions allow biological tests and applications described in the publications of Dr. H.R.CLARK. They are also suitable for applications commonly named after R.R.Rife. The **F-SCAN4 is not a medical device. It is used under the sole responsibility of it's operator WITHOUT LIABILITY TO THE MANUFACTURER.** 

#### Preface

One of our prime objectives as a Sw iss company is the development and manufacturing of precise and reliable products based on many years of experience. Some of our products are well known and utilized internationally. As a small company we can react fast to changed customer requirements. May your use of the F-SCAN4 be beneficial.

#### Introduction

The FREQUENCY SYNTHESIZER F-SCAN4 has been optimized for stationary use. The device is the latest and most advanced member of the F-SCAN product family.

The color touch screen, combined with the latest functional technology, offers a user friendly system with outstanding performance.

The device generates precise sine signals (permanent positive) and square signals (zero – symmetric or permanent positive) and sends them under softw are control to an output port.

A special feature is the integrated SMART-WAVE. If selected, it will modulate the assigned wave form with a high frequency.

An extra WIDE BAND output port generates sine waves up to 15 Megahertz (15'000'000 Hz) at a low er fixed amplitude to scan and apply at highest frequencies.

Special accessories, like the UV Flat Magnetic Coil Adapter, can be connected to the PowerPort without a separate amplifier.

The intensity of the sine wave and square wave signals delivered can, depending on the application, either be adjusted manually or automatically.

The new standard OSCA control the sine wave and square wave signals always at the optimum level according to the selected setting.

A TIMER can be assigned individually to each frequency or as a global function.

The settings for the special application modes WOBBLE, ENVELOP, and for the signal amplitudes, are also accessible.

The **DIRP**-function (**D**ual Integration **R**esonance **P**rocedure) can be used to scan automatically for resonance answers to frequencies send to a user. The procedure can be used in the complete frequency band of the device. Graphical edit functions support the analysis of the DIRP – results.

SUB SCAN mode for specific scans which helps to detect resonants for pre-selected substances.

An EAP (electro acupuncture) capability is integrated for diagnostic use by experts. The optional EAP-SET is needed to use this feature.

A broad band application of frequencies (SWEEP) can be selected from an individual touch screen window.

The device provides a significantly larger storage capability than older F-SCAN models. 100 applications of up to 50 frequencies, complete with names and all individual settings, or the complete results of DIRP runs and EAP analysis, can be stored. In addition, up to 460 user defined frequency sets (up to 30 values each) can be saved in the F-SCAN4 memory.

A pow erful state of the art 32-bit micro-processor controls all functions.

Customized ChipCard-functions support the data transfer between our products F-SCAN4, F-SCAN3, F-SCAN MOBILE, F-SCAN COMPACT and the MinDevice.

We are convinced that the touch panel operation will be mastered by all users without problems.

#### OSCA the new standard

OSCA is the abbreviation for "Output Signal Control Algorithm".

OSCA is a procedure that has been developed by TB-Electronics. This feature is being used to adjust output signal to the application in real time. The very sensitive measuring method that is used in this procedure can measure electrical currents in the micro ampere range and control them according to their waveform and impedance.

Electrical currents that are generated by frequency generators, comply themselves with the impedance of the "consumer" or "load". "Load" is what is attached to the output. In this case impedance means that the "load" does not behave linear like an electric resistor but like a combination of resistors and capacitors. Therefore, the "load" is dependent of the frequency and even on the activated waveform.

On F-SCAN devices of the upper class you can choose between square waves and sine waves and a frequency range of 0.01 Hz up to over 3 MHz. For the frequency-dependent "load" this means, that with e.g. low frequencies the impact could be huge, even though the electrical current flow is low. High frequencies on the other hand could only have a small impact, even though the electrical current flow is high. And adding to all this, it matters what wave form you choose.

In order for the application to work ideally with an F-SCAN4, OSCA is being introduced for the first time. OSCA can be activated on different levels. You can choose between "OFF", "SENSITIVE", "STANDARD" and "HIGH"; depending on the sensitivity of the "load".

If OSCA is turned off, the signal strength is — according to the amplitude-setting — activated for all the waveforms. As soon as OSCA is activated, the amplitude is continuously controlled according to the current measurement of the electrical current flow (measured in micro amperes). During application, the measured electrical current as well as the amplitude-settings are displayed in real-time in all the menus of the F-SCAN4.

The combination of the DIRP (to record the feedback) and the OSCA is unique and it is going to optimize frequency application once more.

The shipment from the factory includes :

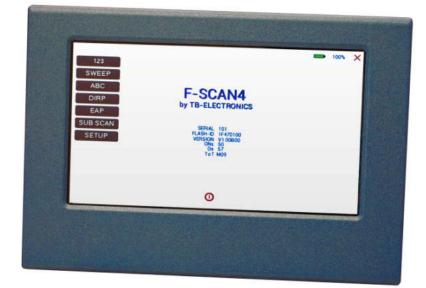

| • | F-SCAN4 with instruction manual        | FTB128  |            |
|---|----------------------------------------|---------|------------|
| • | Wall charger                           | FTB224  | -          |
| • | Stainless steel electrodes             | FTB202A |            |
| • | Application cable for electrodes       | FTB308  | $\bigcirc$ |
| • | 2 sets of self-adhesive pad-electrodes | FTB041  |            |
| • | DIRP sensor                            | FTB303  |            |
| • | USB cable                              | FTB223  |            |

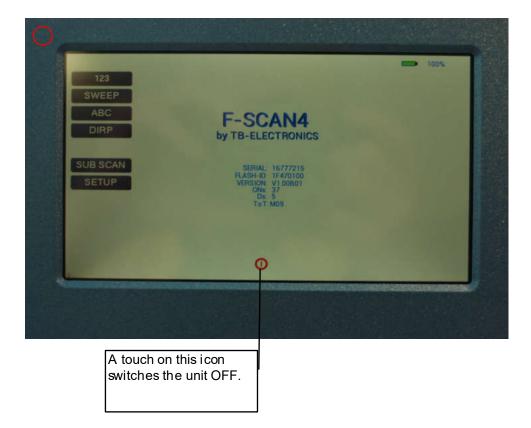

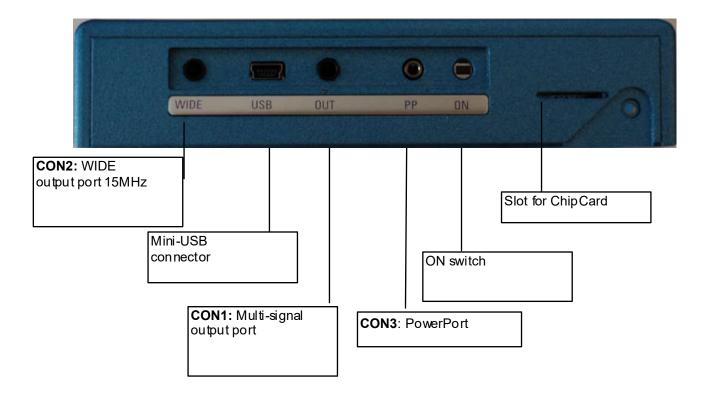

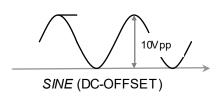

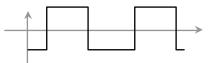

SQUARE, 0-symmetrical, Full Wave 0Vpp to 24Vpp

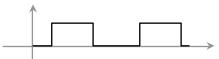

SQUARE, permanent positive, **Half Wav e** 0Vpp to 12Vpp (DC-OFFSET)

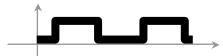

*SMART,* permanent positive, **Half Wave** 0Vpp to 12Vpp (DC-OFFSET), a high frequency covering the application frequency.

### Factory settings

| Language on screen:             | English or German                                                                                                    |
|---------------------------------|----------------------------------------------------------------------------------------------------|
| Application time per frequency: | <b>3:00 Minutes</b><br>(adjustable between 0:30 and 59:59)                                                                                       |
| Signal strength:                | <b>80%</b> of maximum of 12Vpp<br>(adjustable +/- in steps of 1%)                                                                                |
| Signal form:                    | <b>AUTO</b> (Sine, Square Full Wave, Half Wave, SMART and OFF selectable). AUTO = Square Half Wave if low er than 65000 Hz, Sine above 65000 Hz. |

Memory of "123" is empty.

Memory of "ABC" is empty and locked.

Connector 3.5mm CON1 :

At this connector is the standard multi signal output available with a bandwidth up to 3 MHz. Standard application parts may be connected.

Connector 3.5mm CON2 :

At this connector is the WIDE output available with a bandwidth up to 15 MHz. Standard application parts may be connected.

Connector 2.5mm on CON3 :

Connector for the Pow erPort. Application parts such like laser pointer or magnetic field electrode must be connected here. No standard application part may be connected.

RESET: If device cannot be operated from the touch screen due to unknow n reasons, the RESET button on the rear panel can be pressed shortly to shut dow n the unit. Use a "tooth pick" or "match" carefully.

Such effects may happen if the battery has not been charged correctly or a data transfer from softw are was interrupted.

#### First steps to start F-SCAN4

- Connect the mini usb cable to the device and plug the wall charger into a wall outlet with a reading between 100 VAC up to 240 VAC.
- Touch the ON switch on the side.

The screen must show the stand by screen with the battery symbol top right flashing yellow.

The information displayed means:

- SERIAL: Serial number of device
- ONS: Number of uses - Ds Number of DIRPs
- FLASH ID: identifies the type of internal memory.
  FFFFFFFF would indicate a memory defect. The device must then be checked by a professional.

- V1.00B0x Version of software active in the device.

The opening screen, as shown above, offers a menu of 5 or 6 options. One has to be selected with the finger to continue the setup of the F-SCAN4 for operation. The menu button EAP is enabled only if the device is purchased with the EAP option.

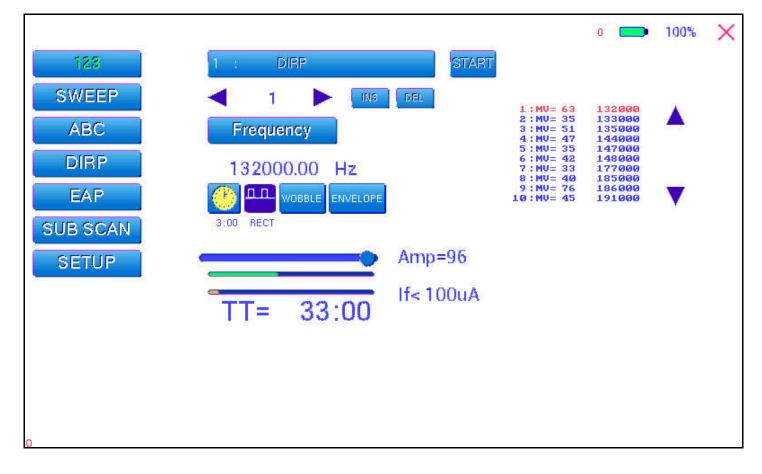

The menu "123" must be used to create and run individual programs with the ability to enter random frequencies in the range from 0.01 Hertz up to 15 MHz (Megahertz).

The F-SCAN4 offers 100 storage positions for programs of between 1 and 50 frequencies. The end of each program is a value of 0 Hertz (Hz).

Each program can be named individually.

A number of parameters can be assigned to each frequency value:

- Run time (TIME)
- Signal form (Auto, Sine, Square Half Wave, Square Full Wave, SMART and OFF)
- WOBBLE (Output swings around the target frequency)
- ENV ELOP (Amplitude oscillates between 0Vpp and maximum)
- Amplitude (signal strength) of sine wave and square wave.

All frequencies are listed on the right hand side on the display in groups of 10. If a frequency is a result of a DIRP, the associated measured value (MV) is also indicated. The selected frequency is displayed in orange. The vertical arrows can be used to show up to 5 blocks of memorized frequencies of a program.

A touch on the icon "123" opens the above menu:

The activated button turns green

Displayed are:

- the program number
- the program name "DIRP Test"
- the position of the frequency within the program between 1 and 50 here "1". The left and right arrows can be touched to move to other frequency values of the program.
- "INS" can be touched to shift the present frequencies to the right to insert a new frequency to the program.
- "DEL" can be touched to eliminate the present frequency of 100.00 Hz from the program.
- the total runtime of the program of 30 minutes "TT = 30:00".

"1"

- the runtime of the present frequency in minutes : seconds on the below the "clock" icon with "03:00" (3 minutes and 0 seconds).
- the signal form selected "AUTO".
- the icons "WOBBLE" and "ENVELOP" remain inactive (their background is white).

## How to select a program from the menu "123"

A touch on the program bar a construction of the program have, or to add or delete a program.

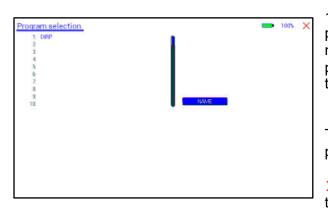

10 names of all programs stored in the memory block of 100 positions are displayed in the blue field. The present program number and name are show n in blue. All other (unselected) programs are show n in black. A cursor line is visible behind the name.

The vertical scroll bar can be used to access program positions 11 to 100.

× A touch on the red cross in the upper right corner closes this menu.

Any touch on a position 1: to 10: selects the belonging program.

A touch on NAME opens the keyboard and it is possible to modify the name of the program with up to 20 characters.

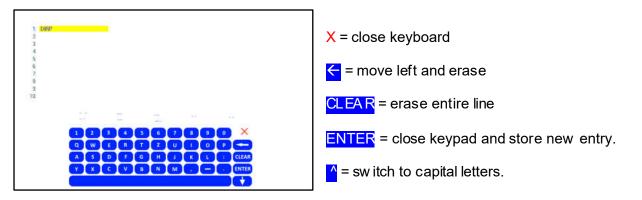

To cut, copy or paste an existing entry, just touch on the program line and remain for approximately two seconds until the "copy-paste-cut" sub menu opens.

After this, release the touch and proceed with the intended function.

COPY copies the entry into the paste buffer.

PASTE copies the contents of the paste buffer into a selected memory position.

CUT deletes the entry.

To close the "copy-paste-cut" sub men, press the X icon top right.

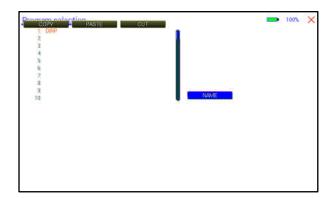

- Example for copying the entry prom program 1 into program 5: touch program line 1 (here DIRP Test) and remain for 2 seconds
  - when "copy-paste-cut" sub menu opens, release and press "COPY". \_
  - Select another program line, for example "5:" and keep it touched until the sub menu opens. Touch "PASTE". -
  - -

After this procedure, the program "1:" and program "5:" have the same name and contents.

#### How to input a frequency value

The arrows in the menu "123" are used to select the position (1 to 50) for the new frequency value to be inserted in the opened program.

Next, the present frequency value has to be touched

A numerical key block opens and the new value can be entered.

A touch on the ENTER-key aves the input CLEAR sets the entry to 0.

X = close numerical key block

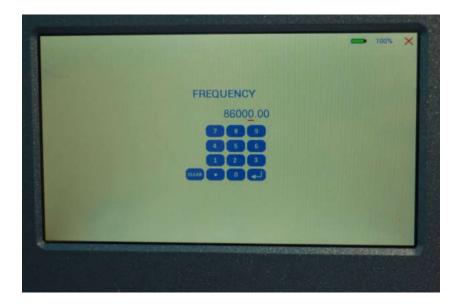

## The properties of frequencies

Runtime

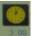

The factory setting of the runtime per frequency is 3:00 minutes. It can be changed after a touch on the above icon and the input of the minutes and seconds to be applied.

A touch on the ENTER-key 👝 saves the input.

Signal form

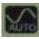

The signal form delivered to the "OUTPUT PORT" can be sw itched from AUTO to SINE, SQUARE HALF WAVE (DC-OFFSET), SQUARE FULL WAVE, SMART or OFF with successive touches on this icon. The setting AUTO delivers SQUARE HALF WAVE (DC-OFFSET) signals with frequency values below 65000 Hz and SINE signals with values above 65000 Hz. The actually delivered wave form is indicated in the icon.

#### WOBBLE

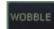

If WOBBLE is activated the software asks for a value to be used to swing the signal above and below the target frequency. A value of 0 deactivates the feature. The background color of the icon changes to green when activated.

ENV ELOPE

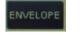

If ENV ELOPE is activated, and the signal form is SQUARE or SINE, the amplitude will oscillate slow ly between 0 and the value assigned to the frequency.

The background color of the icon changes to green when activated.

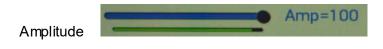

The amplitude (signal strength) of sine and square can be manually adjusted with the slider. Right to the slider, the amplitude is indicated in percent. So AMP=100 means that 100% amplitude is selected for the selected waveform.

Below the slider is a bar graph which indicates the real amplitude of the output signal. This bar graph is ideal to check if the output delivers a signal. When in a running program the output amplitude is set to 100% but the bar graph does not come up, there is a failure in the device or the connected cable/application part causes a short.

The current feedback bar graph is orange for low values and green for normal values around 700uA. If the value is too high (short or very high conductivity), the color turns red

The amplitude value is global and valid for all programs of the "123" section.

| 123      | F= 80000                    | START   |      |
|----------|-----------------------------|---------|------|
| SWEEP    | Emin. Emics<br>80000 550000 |         |      |
| DIRP     | 200                         |         |      |
| SUB SCAN |                             |         |      |
| SEIOP    | TT= 20:00                   | if= OuA |      |
|          |                             |         |      |
|          |                             |         |      |
| 0        |                             |         | 14.6 |

#### **Current indicator and OSCA**

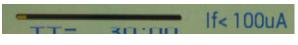

The bottom bar graph displays the measured value of the electrical current which flows through the output at connector CON1. The current flow for non-linear "loads" is dependent from

- the electrode type
- the frequency
- the wave form
- the selected amplitude

This value gives a real feedback over the electrical "load" at the output. The current indicator is used for the OSCA function which controls the output amplitude at the optimum value.

If OSCA is selected in the setup menu, the amplitude slider and current indicator are displayed differently:

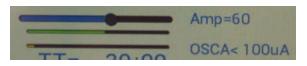

The amplitude cannot be modified any more. As long as the current measuring system does not "see" a valid current flow ing, the amplitude is set to a standard of 60%. As soon as a valid current is measured, the amplitude controls automatically to the algorithm which is dependent of the OSCA level. This level can be set to

- SENSITIVE
- STANDARD
- HIGH
- MAX

It is recommended to use "SENSITIVE".

#### How to start, pause, or stop a program

Touch the icon **START** to start a program.

Touch the icon **PAUSE** to initiate a pause.

Touch the icon **STOP** to end a running program.

Any attempt to change the menu during a program is running will cause the system to return to menu "123" immediately.

#### The menu SWEEP

A touch on the icon "SWEEF" opens the screen to start the broad band frequency swing "SWEEP".

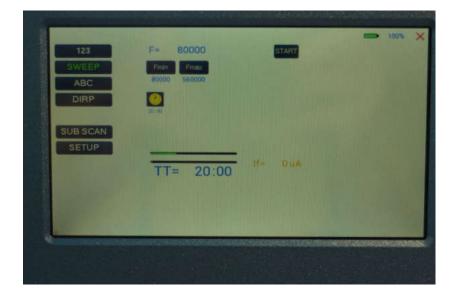

SWEEP can be used to swing for a limited time (standard 20 minutes) through a broad band of frequencies betw een a low er limit "Fmin" and an upper limit "Fmax". The step size "DELTA F" from value to value is defined automatically. "Fmin" and "Fmax" can be set by touching the icons Fmin and Fmax.

The signal form is "AUTO", which means "SQUARE DC-OFFSET" through 65000 Hz and "SINE" above that value.

The amplitude is as selected in menu "123". If OSCA is set, the amplitude is set to 60%. To modify the amplitude, OSCA must be turned off.

Touch the button icon **START** to start the procedure. The output moves from "Fmin" up to "Fmax", turns around to move back to "Fmin, and so on, until the time of 20 minutes is up. The activity is simultaneously displayed on the screen.

A touch on the icon **STOP** stops the procedure at any point.

#### The menu DIRP

A touch on the button DIRP opens the screen for the automatic resonance analysis "DIRP". "DIRP" stands for: Dual Integration **R**esonance **P**rocedure

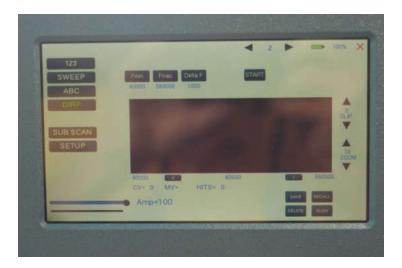

"DIRP" registers resonances to frequencies applied in steps of "DELTA F" within the limits between a lower value "Fmin" and an upper value "Fmax".

SINE signals will be automatically assigned for the analysis. IMPORTANT: THE AMPLITUDE SETTING MUST BEASSIGNED WITH THE AMPLITUDE SLIDER. IT IS RECOMMENDED TO SET THIS VALUE TO 100% TO ACHIEVE RESULTS WHICH CAN BE COMPARED. ONLY IN CASES OF HIGH SENSIBILITY, USE LOWER VALUES FOR THE AMPLITUDE.

OSCA HAS NO EFFECT ON DIRP.

The analysis is based on two readings:

- 1. MV = Measured Value of a resonance
- 2. CV = Conductivity Value

The Conductivity Value is a personal constant of the individual analyzed. It should read between 5% and 25% as a base for useful results of the analysis. The Measured Values are shown as a green vertical bars or lines in the graph.

After completing a "DIRP" run, the algorithm calculates the level of a horizontal line (violet) in the graph, called the **C**lipping Level = CL. It separates as close as possible the 10 highest resonance peaks (HITS) of the graph from the rest. If required, the CL line can be moved up or dow n manually.

| <mark>Fmin</mark> | touch to set "Fmin" (Range 50 Hz to 2 MHz)                                          |
|-------------------|-------------------------------------------------------------------------------------|
| Fmax              | touch to set "Fmax" (Range 50 Hz to 2 MHz)                                          |
| Delta F           | touch to set "DELTA F" (range 1Hz to 10000 Hz)                                      |
| RECALL            | touch to recall a previously stored complete "DIRP" analysis from temporary memory. |
| SAVE              | touch to assign the previously made DIRP to the selected program.                   |

Example of a "DIRP" analysis recalled from memory:

| 123<br>SWEEP F<br>ABC 80<br>DIRP                                                                                                    | min Freex Detta F | START |                |
|----------------------------------------------------------------------------------------------------|-------------------|-------|----------------|
|                                                                                                    | 0000 200000 1000  |       |                |
| SUB SCAN<br>SETUP                                                                                                    |                   |       |                |
| CONTRACTOR OF THE OWNER OF THE OWNER OF | INCOMENTATION     | 80000 |                |
|                                                                                                    | Amp=100           | SAVE  | RECALL<br>BLOW |

The display on the screen shows all details of the recalled analysis, including the settings for "Fmin", "Fmax", "DELTA F" and the Clipping Level "CL = 13" (the violet line), where it separates 10 HITS (measured values of resonances) from the remaining graph.

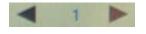

You can use the arrows to load a program.

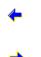

Touch to move within the graph in the direction of Fmin to read the CV, MV and CL of individual resonances.

Touch to move within the graph in the direction of Fmax to read the CV, MV and CL of individual resonances.

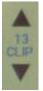

Touch to move the violet line upw ard, thereby reducing the number of HITS (MVs) to deal with.

Touch to move the violet line dow nw ard, thereby increasing the number of HITS (MVs) to deal w ith.

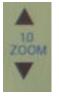

Touch to zoom the graph in steps vertically from 0.0 to 2.0 to improve the reading. The Clipping level will be recalculated to match the moves. Default setting of zoom is 1.0.

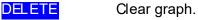

## How to prepare for a DIRP and run it

The settings show n on page 18 of this manual can be used to perform a DIRP analysis in the frequency range betw een 80000 Hz and 560000 Hz:

- 1. Attach the DIRP sensor following the instructions shipped with it.
- 2. Plug the CINCH connector of the application cable into the device's output and connect the red wire to the cylinder. Hold the cylinder in the left hand.
- 3. Touch the button START to start the analysis
- 4. Wait until the graph line reaches Fmax and completes the procedure. Touch the button STOP to end the analysis at any point. During a DIRP procedure, the reaction time of a touch may take up to 1 second.
- 5. Touch the button SAVE to store the complete DIRP results in the selected program position. This will overwrite any data previously stored in that position.

## EAP (ELECTRO-ACUPUNCTURE) measurements

|          | EAP-HAND         | HANDL   | HANDR | 100%                                                                                                    |
|----------|------------------|---------|-------|----------------------------------------------------------------------------------------------------|
| 123      | LYMPHATIC SYSTEM | LY 100  | 000   |                                                                                                    |
| SWEEP    |                  | m 000   | 000   |                                                                                                    |
| ABC      |                  | 000 10  | 000   |                                                                                                    |
| DIRP     |                  | NS 000  | 000   |                                                                                                    |
| EAP      |                  | KR 000  | 000   |                                                                                                    |
| SUB SCAN |                  | ALL 000 | 000   |                                                                                                    |
| SETUP    |                  | DEG 000 | 000   |                                                                                                    |
|          | 002              | 進 000   | 000   | CLEAR                                                                                                    |
|          |                  | HE 000  | 000   | Contraction of the local division of the local division of the loc |
|          |                  | 000 00  | 000   | FOOT                                                                                                    |

THE EA P-CAPABILITY IS AN OPTIONAL FEATURE TO BE USED BY WELL TRAINED SPECIALISTS ONLY. THE SOFTWARE NEEDED TO OPERATE EAP REQUIRES A RELEASE CODE FROM THE FACTORY OR A SALES POINT. A STYLUS SET WITH CABLE MUST BE PURCHASED (OPTION "FTB211").

The EAP – Stylus is required to touch and measure the Conductivity Value (CV) at the acupuncture points of the lymphatic system. The set of measurements is stored for reference in the active program position (one of the 100 available).

Preparation:

Connect the EAP-cable to the sensor port of the F-SCAN4 on the left side of the device.

Connect the EAP – Stylus to the blue lead of the EAP-cable.

Connect a handheld or foot electrode with the red lead of the EAP-cable.

Start the F-SCA N4, touch the button icon EAP.

#### EAP- functional test

Touch the tip of the EAP- stylus to the handheld or foot electrode to cause an electrical short. The measured value must change to 99 accompanied by an audible signal, if this is activated. The value 99 will be stored in the first line LY (lymph point) under the left hand. The cursor-selection moves to the second line LU (lung). The value 99 must be touched to remove it and to set the cursor-selection back to line one awaiting a real measured value.

#### How to complete an EAP-table

Starting with the left hand, each acupuncture point must be measured top down. Continue with the right hand, the left and right foot. If the micro- processor identifies a measured value as EAP-like, it appears in the table and the cursor-selection moves on to aw ait the next value. If a point must be re-measured, the previous value disappears after a touch on it.

NOTE: The procedure takes time. The measured value show n under the table block must have returned to 00 before the next point can be measured.

All measured values between 45 and 55 are considered to be within the "NORMAL RANGE". Values below 45, or above 55, will be show n in red in the table.

In the SETUP menu it is possible to adjust the sensitivity of the stylus. This allows the user to set the F-SCAN4 to the EAP sensitivity which is well known from other manufacturer.

The EAP menu can be switched from "HAND" to "FOOT" with the bottom right button.

The button CLEAR sets all entries to zero and re-starts at the first position of the page.

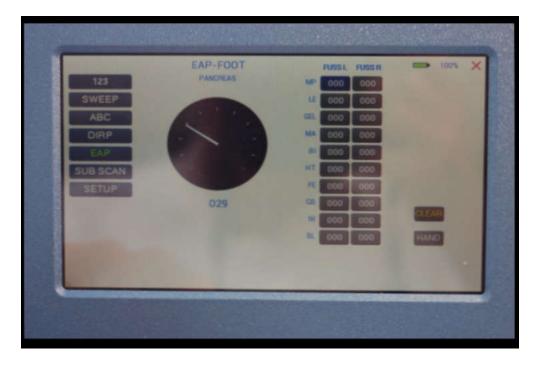

## The menu SUB SCAN

A touch on the button SUB SCAN opens the screen for the automatic resonance analysis "DIRP" with a specific substance scanning. The substance scanning is performed according to the so called C-LIST which means Clark List which includes the pathogen list with associated frequencies. The list is memorized in a nonvolatile memory and simple procedures for computer experts to dow nload updated or individual lists exist.

| ILA O | (M)      *      An        t (Y)      *      An        aite (P)      *      Ac        worm (T)      *      Ba        (X)      *      Ba        (W)      *      Ba        cuffied (U)      *      Ba        b      Ba      Ba        cuffied (U)      *      Ba        b      Ba      Ba        b      Ba      Ba        cuffied (U)      *      Ba        b      Ba      Ba        b      Ba      Ba        b      Ba      Ba        cuffied (U)      *      Ba        b      Ba      Ba        b      Ba      Ba        b      Ba      Ba        b      Ba      Ba        b      Ba      Ba        b      Ba      Ba        b      Ba      Ba        b      Ba      Ba        b      Ba      Ba        b | vaplasma marginal 1<br>naplasma marginal 2<br>noylostoma brază<br>noylostoma cannum<br>gyria<br>sceans<br>scillus anthracis 1<br>scillus anthracis 2<br>scillus anthracis 3<br>scillus anthracis 3<br>scillus anthracis 3<br>scillus santhracis 5<br>scillus scillus cereus<br>scillus scillus cereus<br>scillus subtvariger<br>scillus subtvariger<br>sciteroids Fragilis 2<br>soteria Capsules<br>sciteria |
|-------|----------------------------------------------------------------------------------------------------|----------------------------------------------------------------------------------------------------|
|-------|----------------------------------------------------------------------------------------------------|----------------------------------------------------------------------------------------------------|

The idea of SUB SCAN is that the user makes a specific DIRP which allows to detect specific groups of entries of the C-List. Therefore, the user must select a single group (for example "Virus") before the button FORWARD can be selected. It is possible to enable/disable one, many or all groups.

All selected group-entries are indicated in the list in orange. All entries can be viewed by using the vertical scrollbar or arrows up/down. To unselect a group, just press the selection again.

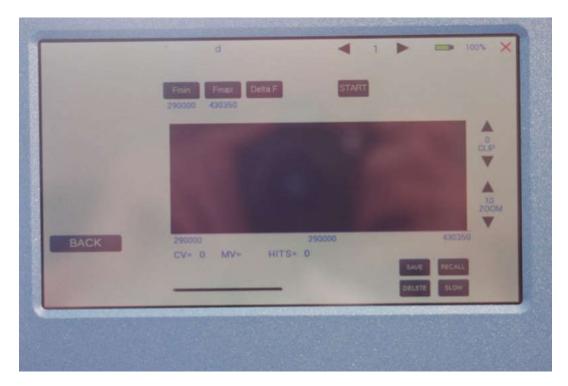

The values for Fmin, Fmax and Delta F will be set automatically according to the selected group. A touch on any of these buttons will have no effect. All other buttons can be used as described in the DIRP chapter.

After a SUB SCAN procedure (you can also say "selective DIRP"), all frequencies which belong to a group are filtered. When saving, all matching frequencies of the selected group will be saved in the selected program. Since some frequencies share the same or are very close to other groups, also these matching pathogens will be memorized.

If a frequency in a program matches with a C-List entry, the pathogen name is being indicated in the "123" menu.

## The menu SETTINGS

| 123      | BRIGHTNESS     | AUTOR            | LOOP          | - |  |
|----------|----------------|------------------|---------------|---|--|
| SWEEP    |                | ACTOR            |               |   |  |
| ABC      |                |                  | AUTO OFF      |   |  |
| DIRP     | EAP SENSE 20/6 | GLOBAL<br>WOBBLE | 000           |   |  |
| EAP      |                | GLOBAL           | DIRP<br>COLOR |   |  |
| SUB SCAN | SOUND 100      | POWER            |               |   |  |
| SETUP    | OSCA           |                  |               |   |  |
|          | OFF            |                  |               |   |  |
|          |                |                  |               |   |  |
|          | J              |                  |               |   |  |

A touch on the SETUP button opens a menu for global settings. All settings will be memorized in a nonvolatile memory of the device.

BRIGHTNESS set this slider to the desired backlight

LANGUAGE a touch on the flag switches to the next language which is pre-installed into the device. Languages are English, German, Czech, Polish, Hungarian and Swedish. For some languages, some words only are being indicated in the selected language. For some languages, also the ABC list entries are translated.

EAPSENSE set this slider to the desired sensitivity which is most used to. The standard setting is 20/6. The value of 20/1 is highest sensitivity, 20/20 is low est sensitivity.

SOUND set this slider to the volume of sounds

OSCA Set the OSCA slider to the desired value. If OSCA shall be used, it is recommended to set the value to SENSITIVE. If the output shall not be current controlled but at a fixed voltage, set OSCA off (most left). If OSCA is enabled, AUTO-R is automatically set to OFF.

| AUTO-R           | A touch on the icon switches this unique function ON or OFF. When switched<br>OFF, the amplitude of SQUA RE wave signals and SINE wave signals will be for<br>all frequencies of a program as assigned during the setup.<br>When switched ON, the microcontroller calculates the signal strength of<br>SQUARE waves on the base of each frequency value following a physiological<br>algorithm. The results override the original amplitude settings.<br>If AUTO-R is enabled, OSCA is automatically set to OFF. |
|------------------|----------------------------------------------------------------------------------------------------|
| GLOBAL TIMER     | A touch on the icon switches GLOBAL TIMER ON or OFF. When switched OFF, the timer settings in the "123" menu may be set individually for each frequency. When switched ON, the timer settings in the "123" menu is for all 50 frequencies of the program the same. The global timer becomes active, when the timer setting in the "123" menu is modified.                                                                                                    |
| GLOBAL WOBBLE    | GLOBAL WOBBLE ON or OFF. If enabled the wobble settings will be incurred for all frequencies of a program.                                                                                                    |
| GLOBAL ENV ELOPE | If GLOBAL ENVELOPE is activated, and the signal form is SQUARE or SINE,<br>the amplitude will oscillate slow ly between 0 and the value assigned to the<br>frequency. The background color of the button changes to green when activated.                                                                                                    |
| POWER SAVE       | If enabled, the backlight turns to low est possible setting after 30 seconds. Any touch on the screen sets the backlight to its preset value. The pow er save function saves battery charge during an application so that it is possible to ensure a longer run time.                                                                                                    |
| LOOP             | LOOP ON or OFF. If enabled a program w hich has been started from "123" or "ABC" w ill loop forever. The only w ay to Stopp it is w ith STOP icon.                                                                                                    |
| AUTO OFF         | If the text "OFF" is visible inside this button, the AUTO POWER OFF function is disabled. When touching the button, the number of minutes after which the device switches off automatically, will increase in one minute steps. The automatic pow er off function will be restarted if the device is operated or a program is running or the device is under softw are control. The remaining time is being displayed in seconds on left/bottom of the screen.                                                   |

Battery history indication

A blue field with green vertical lines is displayed on the top of the screen. If the color of the lines turn into yellow or red, the battery charge is poor and it is recommended to use the charger for recharge of the battery. The distance between two vertical gray lines indicate a slot of one hour.

A fully charged battery should be good for 3.5 to 5.5 hours of independent operation.

The charge time for a fully discharged battery is approx. 6 hours.

#### CHIPCARD option

An option to increase independence and flexibility, using two types of ChipCards to transfer data between members of the F-SCAN family, was designed into the F-SCAN4.

Program data consisting of frequency values only can be shared between F-SCAN4, F-SCAN3, F-SCAN COMPACT and the MinDevice using the ChipCard.

The use of the ChipCard PLUS allows the transfer of all types of program data sets to and from F-F-SCAN4, F-SCAN3 and F-SCAN MOBILE.

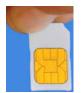

Insert the ChipCard vertically into the reader on right hand side of the device.

The menu ChipCard opens and offers 4 choices:

- Touch the first line to save all of the 100 program positions, which hold frequencies only, on the ChipCard for use in an F-SCAN COMPACT.
- Touch the second line to overwrite the 100 program positions of the F-SCAN4 with the data from an F-SCAN COMPACT. DIRP- or EAP-data sets previously stored in program positions in the F-SCAN4 will be lost.
- Touch the third line to store the frequency values of the program position presently open in the F-SCAN4 on the ChipCard for use in a MinDevice.
- Touch the fourth line to erase all data from the ChipCard.

Removal of the ChipCard from the reader resets the F-SCAN4 to the menu active when the ChipCard was inserted.

#### Use of the ChipCard PLUS

The following menu opens when a ChipCard PLUS is inserted into the reader:

- Touch the first line to store the content of the memory with the 100 program positions on the Chip Card PLUS.
- Touch the second line to overwrite the 100 program positions of the F-SCAN4 with the data from the ChipCard PLUS.
- Touch BACKUP ABC LIST to store the ABC list on the Chip Card PLUS.
- Touch RESTORE ABC LIST to copy the ABC list from ChipCard into the device. An already installed ABC list will be overwritten.

#### How to format, integrate and use programs from other sources

A touch on the button ABC opens the menu to reach and operate frequency programs generated outside the F-SCAN4. Up to 460 sets, of up to 30 frequencies each, can be transferred to the "ABC" memory block using either the software F-SCANT3, or a common terminal program.

| 123<br>SWEEP<br>ABC<br>DIRP<br>EAP | 1 : additional Artiant<br>1 : additional Artiant<br>Frequency<br>10000 Hz<br>Wossle | 100% )<br>5 / 2778<br>5 / 2778<br>5 / 2778<br>5 / 2778<br>5 / 2778<br>5 / 2778<br>5 / 2776<br>5 / 276<br>5 / 27 |
|------------------------------------|-------------------------------------------------------------------------------------|----------------------------------------------------------------------------------------------------|
| SUB SCAN                           | Amp=80<br>TT= 48:00                                                                 |                                                                                                    |

As a factory setting the "ABC" function is locked. A release code can be acquired by email from the factory or from an F-SCAN sales point.

The frequency programs must be written with a text editor in the following format:

(PROGRA MM 1)10,100,1000,10000;

(PROGRA MM 2)20,30,40,50,60,100;

The program name (maximum of 20 characters – letters of the alphabet only) must be set in parenthesis. It is follow ed by 1 to 30 frequency values, separated by comma. The end of the sequence has to be marked by a semicolon "; ".

A carriage-return-line-feed = 13-10 must separate the program lines.

As soon as the list of frequency programs is generated and transferred to the F-SCAN4, it can be accessed on the unlocked menu "ABC".

Few er properties than in the menu "123" can be assigned to individual frequency values here. A change of the timer will be valid for all frequencies stored in the memory block of 460 programs. The amplitude of square signals can be adjusted up or down with the amplitude slider.

A touch on program or name opens the screen with 20 program lines. A touch on any line opens the program for use. Missing positions can be reached with touches on the up and down arrows of the scroll bar moving alw ays a full page.

Any program can be copied from the "ABC" memory block of 460 programs to the "123" memory block of 100 programs with a touch on the button SAVE. The routine requests the input of the position number to copy to. Once saved in the "123" routine the program name can be edited and all property assignments to frequencies offered there are applicable.

The altered program can thus be transferred to other F-SCAN models with the help of the ChipCard.

#### How to start, pause, or stop a program

Touch the icon **START** to start a program.

Touch the icon **PAUSE** to initiate a pause.

Touch the icon **STOP** to end a running program.

Any attempt to change the menu during a program is running will cause the system to return to menu "ABC" immediately.

A number of parameters can be assigned to each frequency value:

- Run time (TIME)
- WOBBLE (Output swings around the target frequency)
- Amplitude (signal strength) of square wave.

All frequencies are listed on the right hand side on the display in groups of 30. The selected frequency is displayed in orange.

## Technical data

| Case                                 | Painted plastic enclosure                                                                                                    |
|--------------------------------------|----------------------------------------------------------------------------------------------------|
| Dimensions                           | 205 mm x 140 mm x 30 mm                                                                                                    |
| Color touch screen                   | 154 mm x 85 mm; 800 x 480 pi xel                                                                                                    |
| Min. frequency selectable            | 0.01Hz                                                                                                    |
| Frequencystability                   | 30 ppm                                                                                                    |
| Memory                               | 100 open positions for up to 50 frequency values including individual properties assigned to each value.                                                                                                    |
| Flash-memory for a list              | max 460 entries of up to 30 frequencies each                                                                                                    |
| Power supply for device with battery | Plug-in type: 100–240 VAC, 50–60 Hz,<br>Output: 5VDC, 600mA (mini mum)                                                                                                    |
| Multisig nal-output port CON1        | Sine signal, permanent positi ve<br>(DC-OFFSET), Amplitude adjustable from 0 to 10Vss<br>Square signal, 0-symmetric (Full wave),<br>Amplitude 0 to 24Vpp.<br>Square signal, permanent positi ve (DC-OFFSET), Amplitude 0 to 12Vpp. |
| Frequency range                      | Sine 1Hz to 3 MHz, Square guaranteed to100 kHz.<br>See list below for typical dependency of amplitude on the frequency value.                                                                                                    |
| Frequency range output CON2 WIDE     | Sine 1 Hz to 15 MHz, 5Vpp                                                                                                    |

#### Typical values of amplitudes as function of frequency

| Square<br>50% | Square<br>80%                                                                                | Square<br>100%                                                                                                    | Sine                                                                                                    |
|---------------|----------------------------------------------------------------------------------------------|----------------------------------------------------------------------------------------------------|----------------------------------------------------------------------------------------------------|
| 3.7Vpp        | 7.7Vpp                                                                                       | 14.2Vpp                                                                                                    | 14.2Vpp                                                                                                    |
| 3.7Vpp        | 7.7Vpp                                                                                       | 14.2Vpp                                                                                                    | 14.2Vpp                                                                                                    |
| 3.7Vpp        | 7.7Vpp                                                                                       | 14.2Vpp                                                                                                    | 12.8Vpp                                                                                                    |
| 3.7Vpp        | 7.7Vpp                                                                                       | 14.2Vpp                                                                                                    | 12.6Vpp                                                                                                    |
| 3.6Vpp        | 7.4Vpp                                                                                       | 14.2Vpp                                                                                                    | 12.6Vpp                                                                                                    |
| 3.6Vpp        | 7.4Vpp                                                                                       | 14.0Vpp                                                                                                    | 12.6Vpp                                                                                                    |
| 3.6Vpp        | 7.3Vpp                                                                                       | 13.4Vpp                                                                                                    | 12.2Vpp                                                                                                    |
| 3.6Vpp        | 7.3Vpp                                                                                       | 12.2Vpp                                                                                                    | 10V pp                                                                                                    |
| n o t         | defined                                                                                      |                                                                                                    | 6.5Vpp                                                                                                    |
| n o t         | defined                                                                                      |                                                                                                    | 4.0V pp                                                                                                    |
|               | 50%<br>3.7Vpp<br>3.7Vpp<br>3.7Vpp<br>3.7Vpp<br>3.6Vpp<br>3.6Vpp<br>3.6Vpp<br>3.6Vpp<br>n o t | 50%      80%        3.7Vpp      7.7Vpp        3.7Vpp      7.7Vpp        3.7Vpp      7.7Vpp        3.7Vpp      7.7Vpp        3.7Vpp      7.7Vpp        3.6Vpp      7.4Vpp        3.6Vpp      7.3Vpp        3.6Vpp      7.3Vpp        3.6Vpp      7.3Vpp | 50%      80%      100%        3.7Vpp      7.7Vpp      14.2Vpp        3.7Vpp      7.7Vpp      14.2Vpp        3.7Vpp      7.7Vpp      14.2Vpp        3.7Vpp      7.7Vpp      14.2Vpp        3.7Vpp      7.7Vpp      14.2Vpp        3.7Vpp      7.7Vpp      14.2Vpp        3.6Vpp      7.4Vpp      14.2Vpp        3.6Vpp      7.4Vpp      14.0Vpp        3.6Vpp      7.3Vpp      12.2Vpp        1.6Vpp      7.3Vpp      12.2Vpp |

Changes to improve or simplify the product will be made without prior notice

## Declaration of Conformity / Konformitätserklärung

Hiermit erklären wir:/Herewith we declare: TB-ELECTRONICS GmbH Poststrass e 4 CH-9443 Widnau

dass das folgende Produkt mit der Bezeichnung/that the following product with the marking

F-SCAN4 Frequency Synthesizer

in alleiniger Verantwortung auf dass sich diese Erklärung bezieht mit der folgenden Norm übereins timmt: declare under our sole responsibility to which this declaration relates is in conformity with the following standard:

> EMC: 89/336, 92/31, 93/68 Harmonisiert e Standards: EN 61326-1 Ratings, char acteristics: 5VDC, 300mA

Widnau, 23 - 02 - 2016

rechts verbindliche Unterschrift/legally binding Signature